# **HP OpenView Storage Data Protector**

# **Integration Guide for HP OpenView Reporter**

**Version: A.02.01**

**HP-UX, Solaris and Windows**

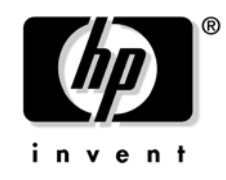

**Manufacturing Part Number: None (PDF-only) July 2003**

© Copyright 2002-2003 Hewlett-Packard Development Company, L.P.

# **Legal Notices**

#### **Warranty.**

*Hewlett-Packard makes no warranty of any kind with regard to this document, including, but not limited to, the implied warranties of merchantability and fitness for a particular purpose. Hewlett-Packard shall not be held liable for errors contained herein or direct, indirect, special, incidental or consequential damages in connection with the furnishing, performance, or use of this material.*

A copy of the specific warranty terms applicable to your Hewlett-Packard product can be obtained from your local Sales and Service Office.

### **Restricted Rights Legend.**

Use, duplication or disclosure by the U.S. Government is subject to restrictions as set forth in subparagraph  $(c)(1)(ii)$  of the Rights in Technical Data and Computer Software clause in DFARS 252.227-7013.

Hewlett-Packard Company United States of America

Rights for non-DOD U.S. Government Departments and Agencies are as set forth in FAR 52.227-19(c)(1,2).

#### **Copyright Notices.**

©Copyright 2002-2003 Hewlett-Packard Development Company, L.P.

No part of this document may be copied, reproduced, or translated to another language without the prior written consent of Hewlett-Packard Company. The information contained in this material is subject to change without notice.

©Copyright 1979, 1980, 1983, 1985-93 Regents of the University of California

This software is based in part on the Fourth Berkeley Software Distribution under license from the Regents of the University of California.

©Copyright 1986-1992 Sun Microsystems, Inc.

©Copyright 1985-86, 1988 Massachusetts Institute of Technology

©Copyright 1989-93 The Open Software Foundation, Inc.

©Copyright 1986-1997 FTP Software, Inc. All rights reserved

©Copyright 1986 Digital Equipment Corporation

©Copyright 1990 Motorola, Inc.

©Copyright 1990, 1991, 1992 Cornell University

©Copyright 1989-1991 The University of Maryland

©Copyright 1988 Carnegie Mellon University

©Copyright 1991-1995 by Stichting Mathematisch Centrum, Amsterdam, The Netherlands

©Copyright 1999, 2000 Bo Branten

#### **Trademark Notices.**

Reproduction, adaptation, or translation of this document without prior written permission is prohibited, except as allowed under the copyright laws.

Adobe® is a trademark of Adobe Systems Incorporated.

ARM® is a registered trademark of ARM Limited.

HP-UX Release 10.20, HP-UX Release 11.00 and later (in both 32 and 64-bit configurations) on all HP 9000 computers are Open Group UNIX 95 branded products.

Java™ is a U.S. trademark of Sun Microsystems, Inc.

Oracle®, SQL\*Net®, and Net8® are registered U.S. trademarks of Oracle Corporation, Redwood City, California. Oracle Reports™, Oracle7™, Oracle7 Server™, Oracle7 Backup Utility™, Oracle8™, Oracle8 Server Manager™ and Oracle8 Recovery Manager™ are trademarks of Oracle Corporation, Redwood City, California.

UNIX® is a registered trademark of The Open Group. .

Windows NT™ is a U.S. trademark of Microsoft Corporation. Microsoft®, MS-DOS®, Windows® and MS Windows® are U.S. registered trademarks of Microsoft Corporation.

## **Contents**

## **[1. Introduction](#page-18-0)**

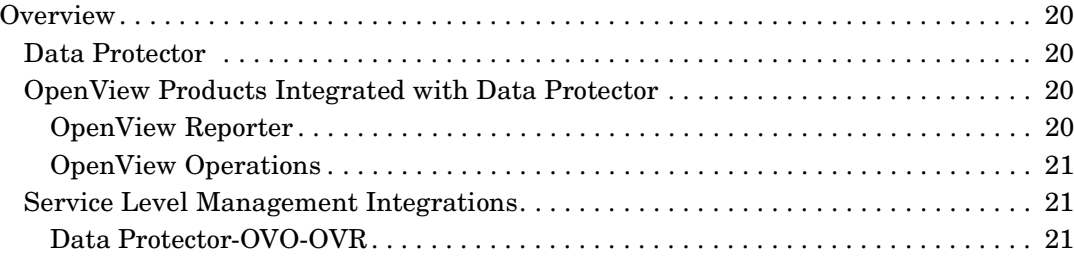

## **[2. Data Protector-OVR Integration](#page-22-0)**

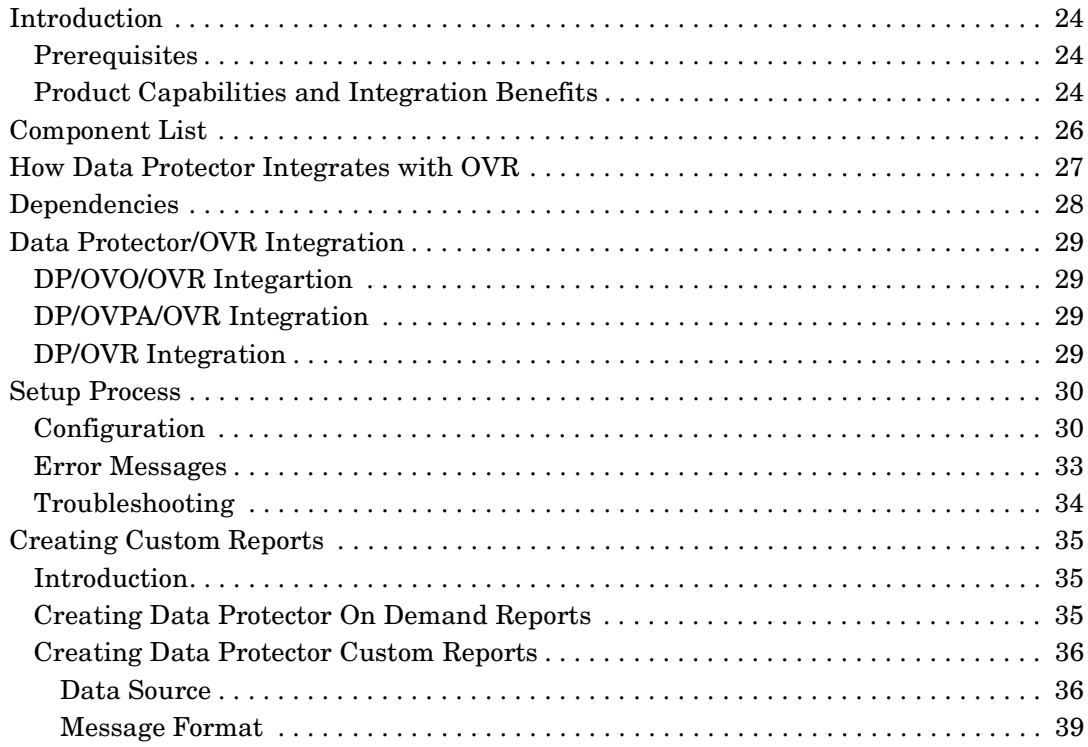

# **Contents**

# **Printing History**

The manual printing date and part number indicate its current edition. The printing date will change when a new edition is printed. Minor changes may be made at reprint without changing the printing date. The manual part number will change when extensive changes are made.

Manual updates may be issued between editions to correct errors or document product changes. To ensure that you receive the updated or new editions, you should subscribe to the appropriate product support service. See your HP sales representative for details.

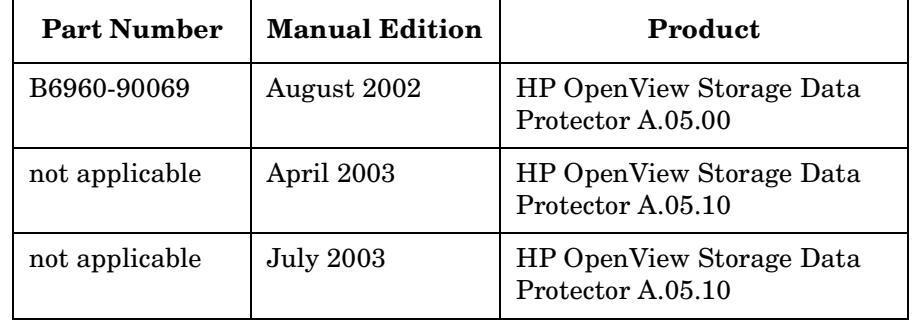

#### **Table 1 Edition History**

# **Conventions**

<span id="page-8-0"></span>The following typographical conventions are used in this manual.

## **Table 2**

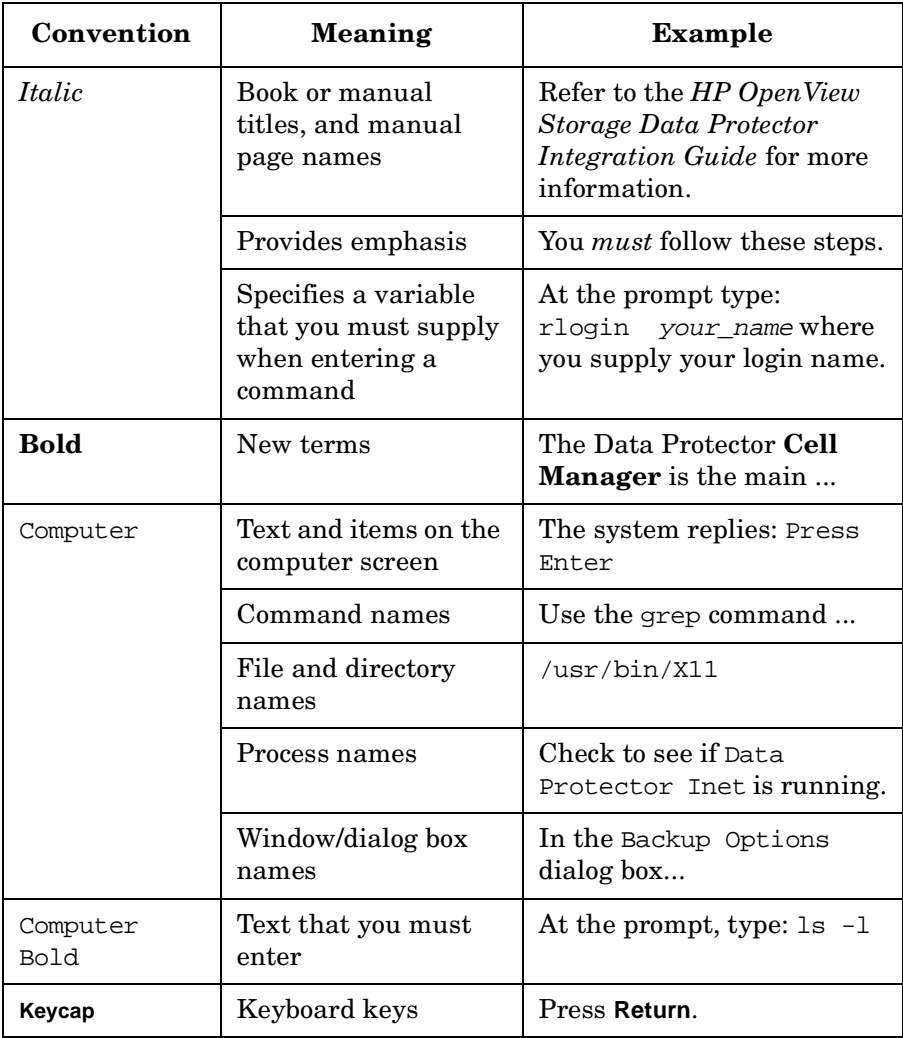

# **Contact Information**

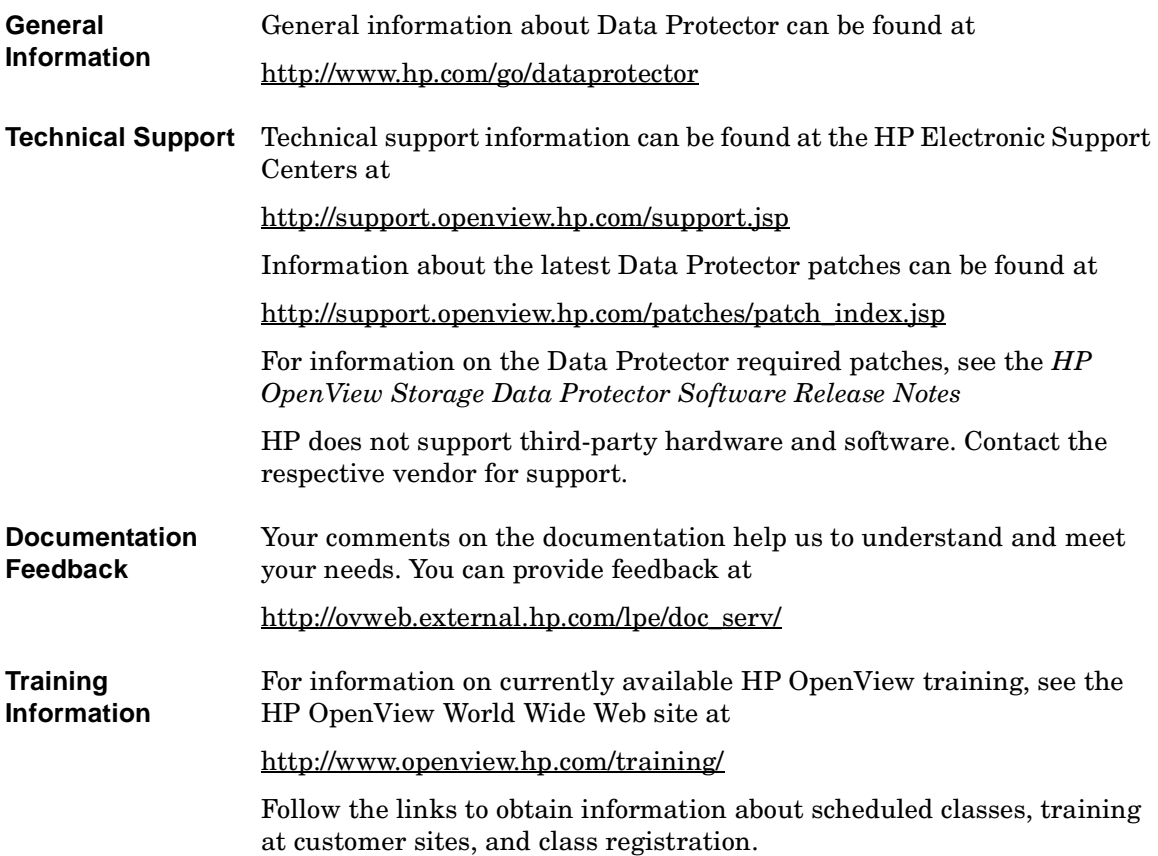

# **Data Protector Documentation**

Data Protector documentation comes in the form of manuals and online Help.

**Manuals** Data Protector manuals are available in printed format and in PDF format. Install the PDF files during the Data Protector setup procedure by selecting the User Interface component on Windows or the OB2-DOCS component on UNIX. Once installed, the manuals reside in the \<Data\_Protector\_home>docs directory on Windows and on the /docs/C/ directory on UNIX. You can also find the manuals in PDF format at [http://ovweb.external.hp.com/lpe/doc\\_serv/](http://ovweb.external.hp.com/lpe/doc_serv)

#### *HP OpenView Storage Data Protector Administrator's Guide*

This manual describes typical configuration and administration tasks performed by a backup administrator, such as device configuration, media management, configuring a backup, and restoring data.

#### *HP OpenView Storage Data Protector Installation and Licensing Guide*

This manual describes how to install the Data Protector software, taking into account the operating system and architecture of your environment. This manual also gives details on how to upgrade Data Protector, as well as how to obtain the proper licenses for your environment.

#### *HP OpenView Storage Data Protector Integration Guide*

This manual describes how to configure and use Data Protector to back up and restore various databases and applications. There are two versions of this manual:

• *HP OpenView Storage Data Protector Windows Integration Guide*

This manual describes integrations running the Windows operating systems, such as Microsoft Exchange, Microsoft SQL, Oracle, SAP R/3, Informix, Sybase, NetApp Filer, HP OpenView Network Node Manager and Lotus Domino R5 Server.

• *HP OpenView Storage Data Protector UNIX Integration Guide*

This manual describes integrations running on the UNIX operating system, such as: Oracle, SAP R/3, Informix, Sybase, NetApp Filer, HP OpenView Network Node Manager and Lotus Domino R5 Server.

#### *HP OpenView Storage Data Protector Concepts Guide*

This manual describes Data Protector concepts and provides background information on how Data Protector works. It is intended to be used with the task-oriented *HP OpenView Storage Data Protector Administrator's Guide*.

### *HP OpenView Storage Data Protector EMC Symmetrix Integration Guide*

This manual describes how to install, configure, and use the EMC Symmetrix and EMC Fastrax integrations. It is intended for backup administrators or operators.

- The first part describes the integration of Data Protector with the EMC Symmetrix Remote Data Facility and TimeFinder features for Symmetrix Integrated Cached Disk Arrays. It covers the backup and restore of filesystems and disk images as well as online databases, such as Oracle and SAP R/3.
- The second part describes the integration of Data Protector with the EMC Fastrax. It covers the backup and restore of disk images as well as Oracle8i and SAP R/3 systems, using direct disk to tape technology.

### *HP OpenView Storage Data Protector HP StorageWorks Disk Array XP Integration Guide*

This manual describes how to install, configure, and use the integration of Data Protector with HP StorageWorks Disk Array XP. It is intended for backup administrators or operators. It covers the backup and restore of Oracle, SAP R/3, Microsoft Exchange, and Microsoft SQL.

### *HP OpenView Storage Data Protector HP StorageWorks Virtual Array Integration Guide*

This manual describes how to install, configure, and use the integration of Data Protector with HP StorageWorks Virtual Array. It is intended for backup administrators or operators. It covers the backup and restore of Oracle, SAP R/3 and Microsoft Exchange.

### *HP OpenView Storage Data Protector Integration Guide for HP OpenView Service Information Portal*

This manual describes how to install, configure, and use the integration of Data Protector with HP OpenView Service Information Portal. It is intended for backup administrators. It discusses how to use the application for Data Protector service management.

#### *HP OpenView Storage Data Protector Integration Guide for HP OpenView Reporter*

This manual describes how to install, configure, and use the integration of Data Protector with HP OpenView Reporter. It is intended for backup administrators. It discusses how to use the application for Data Protector service management.

### *HP OpenView Storage Data Protector Integration Guide for HP OpenView Service Desk*

This manual describes how to install, configure, and use the integration of Data Protector with HP OpenView Service Desk. It is intended for backup administrators. It discusses how to use the application for Data Protector service management.

#### *HP OpenView Storage Data Protector Software Release Notes*

This document gives a description of new features of HP OpenView Storage Data Protector A.05.10. It also provides information on supported configurations (devices, platforms and online database integrations, SAN configurations, EMC split mirror configurations, and HP StorageWorks XP configurations), required patches, limitations, as well as known problems and workarounds. An updated version of the supported configurations is available at [http://www.openview.hp.com/products/dataprotector/specifications/index.](http://www.openview.com/products/omniback/specifications) [asp.](http://www.openview.com/products/omniback/specifications)

**Online Help** Data Protector provides online Help for Windows and UNIX platforms.

# **In This Book**

The *HP OpenView Storage Data Protector Integration Guide for HP OpenView Reporter* describes how to install, configure, and use the integration of Data Protector with HP OpenView Reporter.

**NOTE** This manual describes Data Protector functionality without specific information on particular licensing requirements. Some Data Protector functionality is subject to specific licenses. The related information is covered in the *HP OpenView Storage Data Protector Installation and Licensing Guide*.

## **Audience**

This manual is intended for backup administrators or operators who plan to install and configure the integration of Data Protector with HP OpenView Reporter.

Conceptual information can be found in the *HP OpenView Storage Data Protector Concepts Guide,* which is recommended in order to fully understand the fundamentals and the model of Data Protector.

## **Organization**

The manual is organized as follows:

**[Chapter 1](#page-18-0)** ["Introduction" on page 19](#page-18-0).

**[Chapter 2](#page-22-0)** ["Data Protector-OVR Integration" on page 23](#page-22-0).

The integrations of Data Protector with the following applications is described in the *HP OpenView Storage Data Protector Administrator's Guide*:

- OmniStorage
- Microsoft Cluster Server
- MC/ServiceGuard
- Data Source Integration
- Application Response Measurement
- ManageX

# <span id="page-18-0"></span>**1 Introduction**

## <span id="page-19-0"></span>**Overview**

This chapter provides a brief overview of Data Protector, the HP OpenView product integrated with it to create an enterprise-wide solution that provides service level management, and the integration itself.

## <span id="page-19-1"></span>**Data Protector**

HP OpenView Storage Data Protector is a backup and recovery solution that provides reliability and protection for your fast growing business data. Data Protector offers comprehensive backup and restore functionality designed specifically for enterprise wide and distributed environments.

Data Protector also provides information that can be used, through reports and messaging tools, to help you monitor the status of your processes, in addition to providing backup and recovery functionality.

## <span id="page-19-2"></span>**OpenView Products Integrated with Data Protector**

Data Protector is designed to allow the integration of other HP OpenView products, in order to provide you with an enterprise-wide solution for your IT environment. Integrations with HP OpenView Reporter is described in this manual.

## <span id="page-19-3"></span>**OpenView Reporter**

HP OpenView Reporter creates Web-based reports from data of targeted systems it "discovers." Discovery of a system can occur if the system is running OpenView agent and subagent software. Agent software includes HP OpenView Performance Agent for Windows NT/2000 (MeasureWare Agent) or for UNIX systems. Reporter can also generate reports on systems managed by HP OpenView Operations [OVO]. After Reporter has run through its discovery, it gathers data based on pre-defined and user-specified lists of metrics, then formats the collected data into Web page reports.

#### <span id="page-20-0"></span>**OpenView Operations**

<span id="page-20-3"></span>OpenView Operations is a central management point for various remote OpenView applications. Collects and analyzes data, automates critical response, as well as message forwarding to other services.

## <span id="page-20-1"></span>**Service Level Management Integrations**

Data Protector and the HP OpenView products listed above are integrated to create an enterprise-wide solution that provides service level management. The integrations are introduced below:

### <span id="page-20-2"></span>**Data Protector-OVR**

The integration of Data Protector with OpenView Reporter provides additional capabilities for monitoring and reporting on backup and recovery processes and trend of backups. It provides detailed, in depth information concerning the health and status of Data Protector's data protection services.

# <span id="page-22-0"></span>**2 Data Protector-OVR Integration**

## <span id="page-23-0"></span>**Introduction**

The integration of OpenView Reporter offers two ways of integration. One is direct integration with Data Protector which gives trend reports and skipped files report and the other is via OpenView Operations with Data Protector, which provides additional capabilities for monitoring and reporting on backup and recovery processes.

Data Protector deals effectively with the backup, recovery, and protection of valuable data, but problems occur that are beyond the control of an administrator. Media goes bad, storage runs low, and machines die, get disconnected, or lose power. The administrator or IT staff must be able to deal with these situations in a timely manner and requires that pertinent information be available easily, quickly, and immediately in the most accessible manner.

This chapter describes how Reporter integrates with Data Protector to provide detailed and in depth information concerning the health and status of Data Protector's data protection services.

## <span id="page-23-1"></span>**Prerequisites**

The integration requires the following licensed components:

- Data Protector
- <span id="page-23-4"></span>• OpenView Operations
- <span id="page-23-5"></span><span id="page-23-3"></span>• OpenView Reporter
- Data Protector Integration for OVO/UNIX

## <span id="page-23-2"></span>**Product Capabilities and Integration Benefits**

This integration maximizes the potential of OVO, OVR, and Data Protector, providing all of the following benefits:

- Enterprise-level data is presented in easy to read charts, tables, and graphs, making it simpler to review and analyze.
- Information is available through any compatible web browser on your network, so administrators aren't tied to a single location for accessing the Data Protector or Operations machines.
- Additional reports can be generated, customized using On Demand Report for trend reports. But for other DP related reports, this can be achieved using Crystal Reports (a tool that can be used to create reports from data sources, to publish reports to the Web in a variety of formats, and to integrate reports with applications). This product is not included with OVO, OVR, or Data Protector. Refer to the Crystal Reports documentation for template and configuration information.
- The administrator has convenient access to critical information concerning Data Protector services.
- Information is collected in convenient report formats.
- The reports provide trend and high-level view of the data protection services for the whole enterprise.
- Any Data Protector Management Server, including geographically distributed installations, can be added to this integration using the AddCell tool.

# <span id="page-25-0"></span>**Component List**

## **Table 2-1**

<span id="page-25-3"></span><span id="page-25-2"></span><span id="page-25-1"></span>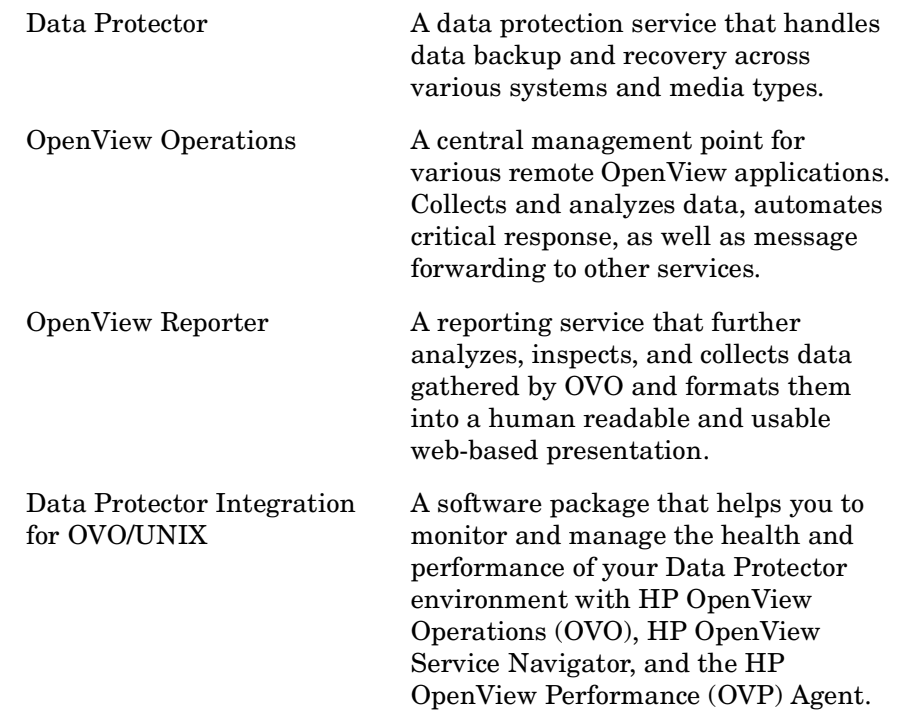

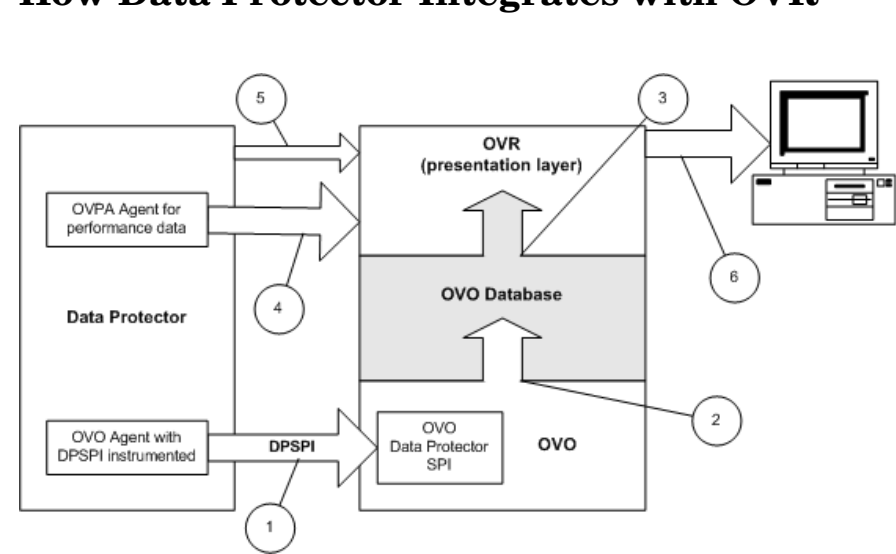

## <span id="page-26-0"></span>**How Data Protector Integrates with OVR**

- 1. OVO receives information from Data Protector via the DP-OVO integration.
- 2. The information is stored in the OVO database.
- 3. OVR extracts necessary Data Protector-specific data from the OVO database.
- 4. OVR also collects performance related data from the Data Protector server using the OV performance agent.
- 5. Cell Request Server serves Session Information to OVR via port. (Default 5555).
- 6. OVR generates Data Protector reports using data collected in steps 3, 4, and 5.

## <span id="page-27-0"></span>**Dependencies**

- <span id="page-27-4"></span>• OVO requires Oracle 8i or 9i. Refer to the OVO Installation Guide
- <span id="page-27-2"></span><span id="page-27-1"></span>• Java™ Runtime Environment 1.4 is required for this integration.
- Netscape Navigator 4.7 is listed as a required component at some points, but this is unnecessary if a web browser on another machine is available
- The proper environment is required prior to installation of the components of the integration. This may include various patches, software, and settings to be made. Please refer to the corresponding installation guides for more information.

<span id="page-27-3"></span>

| Application       | <b>Version</b>  | <b>Platform</b>                                                                   |
|-------------------|-----------------|-----------------------------------------------------------------------------------|
| O <sub>VO</sub>   | 6.0, 7.0, 7.1   | HP-UX 11.0, and 11.11<br>Solaris 8, 9.                                            |
| Data<br>Protector | 5.1             | HP-UX 11.0, 11.11<br>Solaris 8<br>Windows NT 4.0, Windows 2000<br>Windows XP      |
| OVO Agent         | 6.05, 7.0, 7.10 | HP-UX 10.20, 11.0, 11.11<br>Solaris 8<br>Windows NT 4.0, Windows 2000             |
| <b>DPSPI</b>      | 5.x             | HP-UX 10.20, 11.0, 11.11 Solaris 8<br>Windows NT 4.0, Windows 2000,<br>Windows XP |
| OVR.              | 3x              | Windows 2000 and Windows NT                                                       |

**Table 2-2 Software Requirements**

## <span id="page-28-0"></span>**Data Protector/OVR Integration**

The Data Protector/OVR integration consists of three major elements:

- DP/OVO/OVR Integartion
- DP/VPPA/OVR Integartion
- DP/OVR Integartion

These elements are described in greater detail in the sections that follow:

## <span id="page-28-1"></span>**DP/OVO/OVR Integartion**

The Data Protector-OVO Integration populates Data Protector specific data into the OVO database with the help of the DPSPI. To produce Data Protector specific reports, OVR reads the OVO database (an Oracle 8i/9i client should be installed on the OVR server) to retrieve data using the DSN 'openview'.

## <span id="page-28-2"></span>**DP/OVPA/OVR Integration**

OVPA collects data from Data Protector with the help of libarm.sl and stores it in logfiles. OVR gathers performance and transaction data for the Data Protector management server from the OVPA's logfile, based on a specified metric list and stores it in the OVR database from which the reports are produced.

## <span id="page-28-3"></span>**DP/OVR Integration**

The final main element of the Data Protector-OVR integration is generating trend reports using the DPGatherer. This gatherer gets the cell information (cell name, password for DP user java - encrypted form, cell port number and MoM environment status) from the OVR database (which is stored using the AddCell utility of this integration) and makes the socket connection to the Data Protector Management Server to gather session informations and loads it into OVR database to produce the trend reports.

## <span id="page-29-0"></span>**Setup Process**

Setup and install of the OVR Report package is very simple, assuming you have a working Data Protector-OVO integration and a working OVO-OVR installation. Please refer to the *HP OpenView Storage Data Protector Integration Guide for HP OpenView Operations* or the OVR installation documents for more information.

To install the Data Protector-OVR integration:

- 1. On the OVR system, insert the Data Protector Windows CD
- 2. Run: \DP\_Service\_Management\_Integr\DP-OV-Reporter-WIN.exe
- 3. Follow the on screen instructions

## <span id="page-29-1"></span>**Configuration**

If you have followed the suggested order of installation and the Data Protector-OVO integration has already been installed and configured, no configuration of the Data Protector-OVR integration should be necessary, as the integration installs a set of complete report templates that should work out of the box. The report package include a set of reports tailored for a working Data Protector-OVO integration, so if the reports don't work, please check the Data Protector-OVO integration.

To manually configure a transaction report, you must integrate Data Protector with ARM® by linking the libarm.sl files in Data Protector and OVPA. For detailed instructions, see the *HP OpenView Storage Data Protector Administrator's Guide*.

To get trend reports and skipped file reports, you must add the DP Cell information into OVR database using AddCell window, illustrated in [Figure 2-1](#page-30-0), that is supplied with this integration. This utility needs the following information to add a DP Cell into the OVR database:

- Cell Name
- Password for DP user Java (default no password)
- OmniInet Port number (default (5555)
- MoM environment status

#### <span id="page-30-0"></span>**Figure 2-1 The AddCell Window**

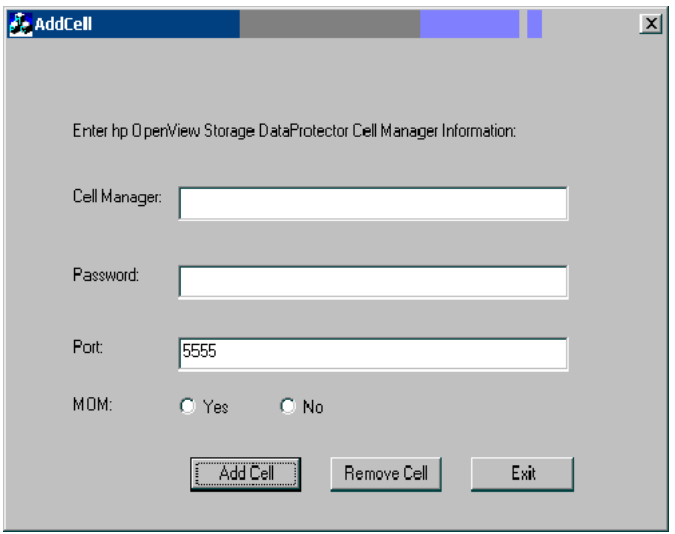

If AddCell is not able to connect to the OVR database, the following error message is displayed:

## **Figure 2-2 The AddCell Error Message**

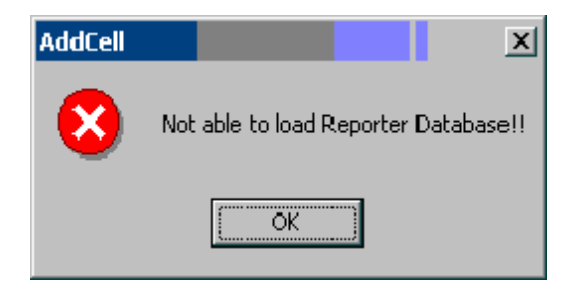

If the cell information is already stored in the database, the following error message is displayed:

#### **Figure 2-3 The AddCell Error Message**

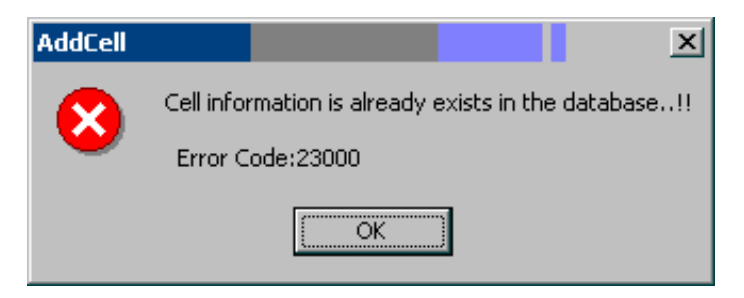

If the give cell name does not exist or it is not possible to resolve the hostname, the following error message is displayed:

#### **Figure 2-4 The AddCell Error Message**

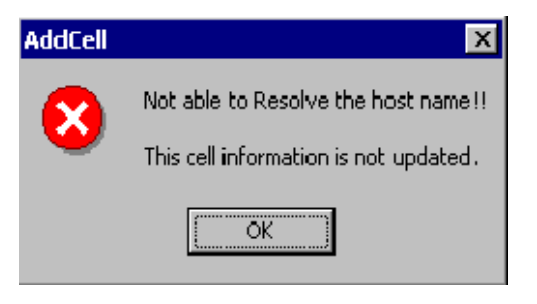

While removing the cell information from database, you may get the following error message if the password for the DP user java is not correct.

#### **Figure 2-5 The AddCell Error Message**

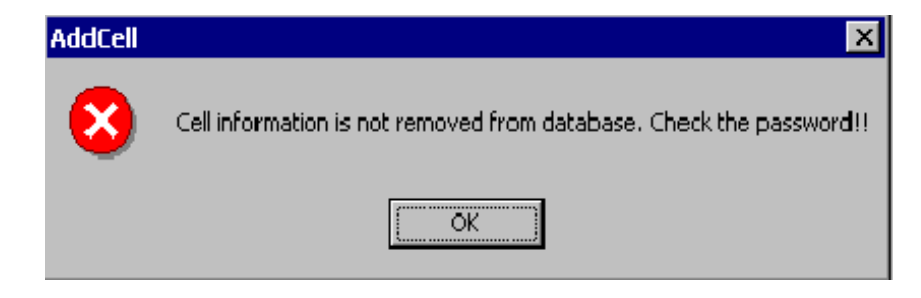

To run this utility you need to have Winsock.dll installed on your system. This is normally available on all Windows systems. If this utility is not available, following error message is displayed:

#### **Figure 2-6 The AddCell Error Message**

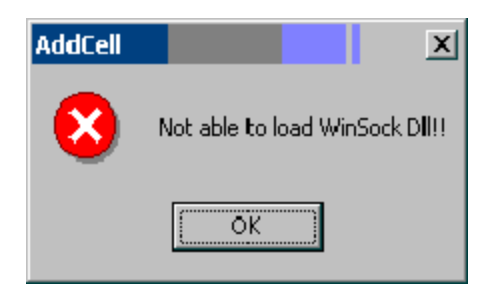

By default the Trend report templates give the trend for last 30 days. If you want to have the trend for a different time period, change the data range from Reporter GUI.

## <span id="page-32-0"></span>**Error Messages**

This section provides an overview of error codes & error messages.

- 401 => "Already one instance of DPGather.exe is running"
- 402 => "Not able to create lock file under <OVR Home>\Data"
- 403 => "Not able to create java process to collect data"
- 404 => "OVR Home is null. Check Registry"
- 411 => "Cell Info File is Not Found. Reporter Database may not have DPCELLS table"
- 412 => "Not able to read generated Cell Info File."
- 413 => "Not able to open Reporter Database."
- $414$  => "Not able to find <OVR Home>\Data\WebPages\DP\SkippedFiles directory."
- 415  $\Rightarrow$  "Not able to write to  $\leq$ OVR Home>\Data\WebPages\DP\SkippedFiles\sfReport.htm."
- 451 => "Not able to create insert statement. Database or DPTrend table may not exist"

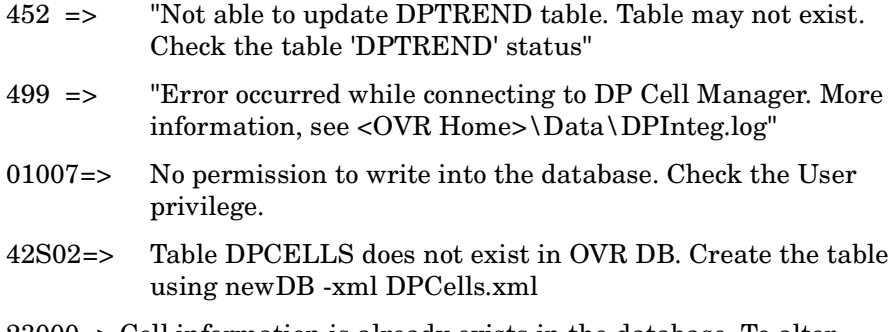

23000=> Cell information is already exists in the database. To alter, remove the cell information and re-add.

## <span id="page-33-0"></span>**Troubleshooting**

## **Table 2-3 Troubleshooting Tips**

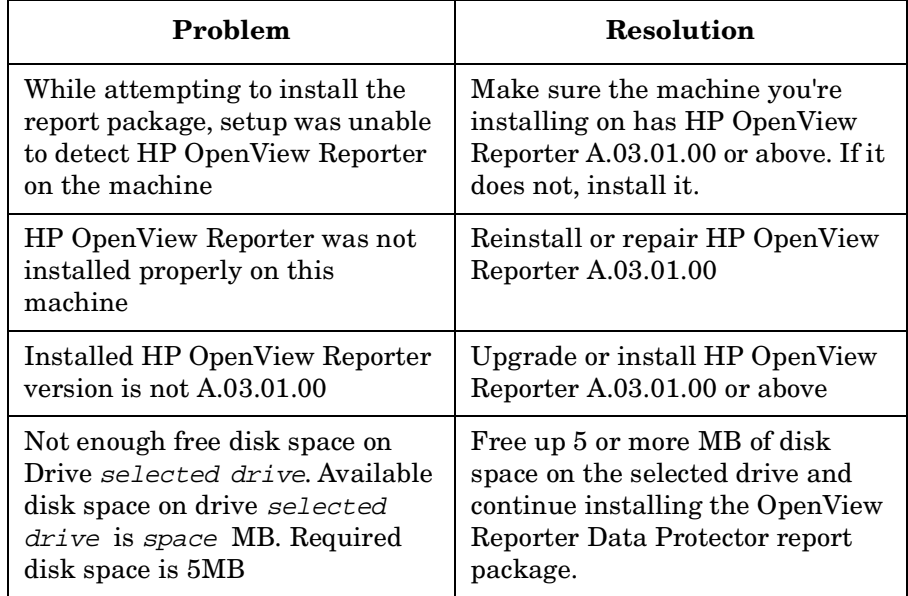

## <span id="page-34-3"></span><span id="page-34-0"></span>**Creating Custom Reports**

## <span id="page-34-1"></span>**Introduction**

The Data Protector integration with OpenView Reporter comes with a carefully chosen set of reports on the general health of the backup system and overall backup statistics. Reporter also offers a high degree of flexibility in changing the default report settings. If, however, you want to report on data from new or modified metric lists, new custom report templates are necessary.

## <span id="page-34-2"></span>**Creating Data Protector On Demand Reports**

You can create custom reports for trends using the All Customers link in the On Demand Reports section. By default this integration provides two standard On Demand reports:

- Sessions Trend
- GBWritten Over Number of Files Backed-up

To get custom trend reports, select the metrics from the following classes:

- VPI\_DPTRENDS
- DPTREND

You can create or modify report templates with Seagate Crystal Reports to customize the default report templates or create your own templates.

**NOTE** For detailed instructions on how to create custom reports and software requirements, refer to:

- OpenView Reporter online Help "Creating Your Own Reports" topics
- *HP OpenView Reporter Concepts Guide*
- *Customizing HP OpenView Reporter With Seagate Crystal Reports* (found on the Reporter product CD).

Crystal Reports Professional 8.5 was used to develop the default templates.

## <span id="page-35-0"></span>**Creating Data Protector Custom Reports**

When you create a new Data Protector report template in Crystal Reports, you must select a data source that defines where the data for each metric list is stored. You also need to understand the data format in order to retrieve appropriate performance data and use it to the best effect.

This section provides an overview of the main database tables and data format used for Data Protector-specific messages.

#### <span id="page-35-1"></span>**Data Source**

The Data Protector Integration with OpenView Operations (DP-OVO) generates a wide variety of messages that enables you to monitor and manage the health and performance of your Data Protector environment with OpenView Operations (OVO).

<span id="page-35-2"></span>Messages are stored in two sets of OVO message tables: active messages and history messages. The active and history messages, although they have the same attributes, are kept separate to improve performance when loading and inserting active messages. Acknowledged and unacknowledged messages are first marked and then moved in groups of 50 by an asynchronous process to reduce the impact on GUI. The message text and original message text are also stored in separate text tables for performance reasons.

OVO message tables include:

• OPC\_ACT\_MESSAGES

This table contains the main entry for messages that are currently in the Message Browser window. This table can also contain a maximum of 50 acknowledged messages. When more than 50 messages have the ackn\_flag set to Yes, they are moved to the history table.

• OPC\_ANNO\_TEXT

This table contains the annotation text for messages in OPC\_ACT\_MESSAGES.

• OPC\_ANNOTATION

This table contains the main entry of message annotations for messages in OPC\_ACT\_MESSAGES.

OPC ESCAL ASSIGN M

This table contains the message numbers of the owned messages and messages that were escalated to or from another management server.

• OPC\_FORWARD\_MSGS

This table contains list of messages that have been forwarded to other management servers.

• OPC\_HIST\_ANNO\_TEXT

This table contains the annotation text for history messages in OPC\_HIST\_MESSAGES.

• OPC\_HIST\_ANNOTATION

This table contains the annotations for a history message in OPC\_HIST\_MESSAGES.

• OPC\_HIST\_MESSAGES

This table contains the main entry for history messages (messages that were acknowledged or are log-only). Some acknowledged messages may still be in OPC\_ACT\_MESSAGES.

• OPC\_HIST\_MSG\_TEXT

This table contains the message text, divided into 254-byte parts, for messages in OPC\_HIST\_MESSAGES table.

• OPC\_HIST\_ORIG\_TEXT

This table holds the original message text, divided into 254-byte parts, of a history message in OPC\_HIST\_MESSAGES.

• OPC\_INSTR\_INTERF

This table contains the definition of instruction text interfaces.

• OPC\_INSTRUCTIONS

This table contains the text of normal instructions.

• OPC\_MSG\_TEXT

This table contains the message text for messages in the OPC\_ACT\_MESSAGES table. To allow for various text lengths, the text is split into chunks of 254 characters.

• OPC\_ORIG\_MSG\_TEXT

This table contains the original (unprocessed) text of messages in OPC\_ACT\_MESSAGES.

**NOTE** For detailed definitions and contents of the OVO database tables, please refer to *HP OpenView Operations for UNIX Reporting and Database Schema*.

> The following four OVO message tables are among the most frequently used in the default report templates provided by this integration: OPC\_ACT\_MESSAGES, OPC\_MSG\_TEXT, OPC\_HIST\_MESSAGES, and OPC\_HIST\_MSG\_TEXT.

Most message tables contain the field node\_id, which identifies the node where the event occurred. If the node is in an internet network, you can get each node's IP address and the identifying name from another table: OPC\_NODE\_NAMES.

The relationship between these tables is illustrated in [Figure 2-7:](#page-38-1)

## <span id="page-38-1"></span>**Figure 2-7 Relationship Diagram**

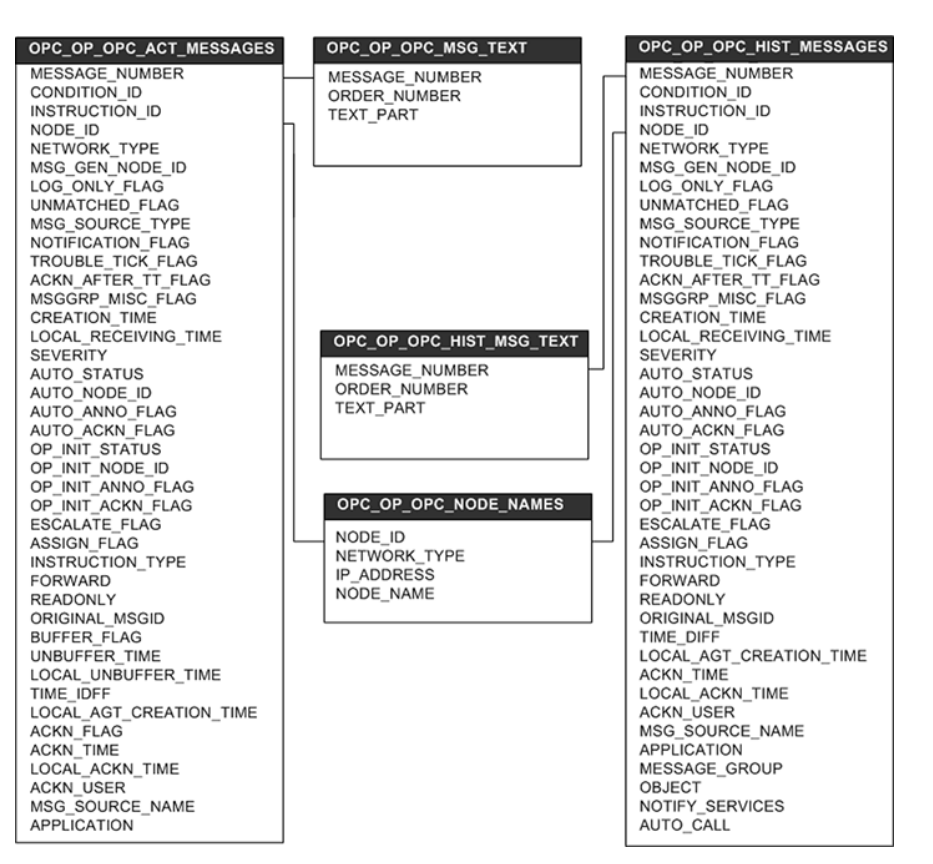

#### <span id="page-38-2"></span><span id="page-38-0"></span>**Message Format**

The DP-OVO integration installs six message groups that are specifically designed to handle messages generated by the templates and monitors started by the DP-OVO integrations. The messages generated by Data Protector are assigned to the six message groups where appropriate:

#### **Table 2-4 Data Protector Message Groups**

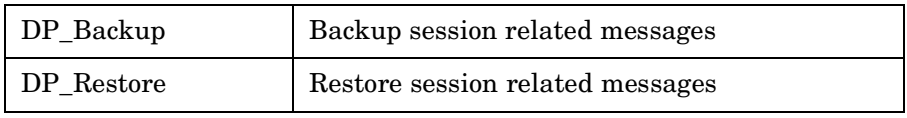

## **Table 2-4 Data Protector Message Groups (Continued)**

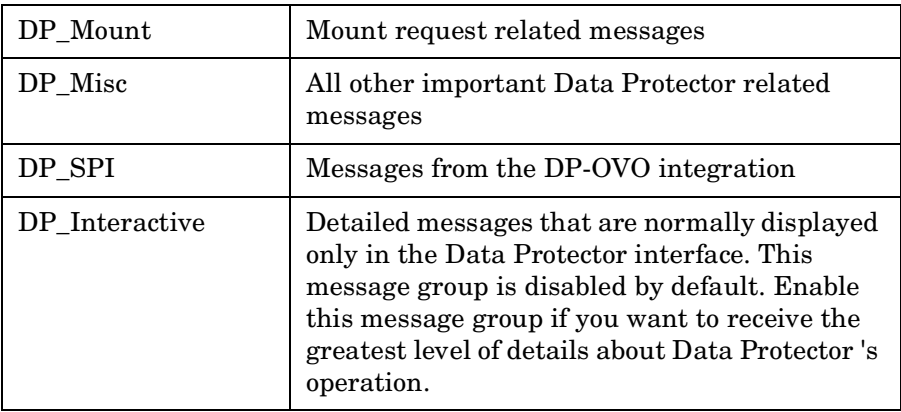

An OVO message includes the following parameters:

#### **Table 2-5 OVO Message Parameters**

## <span id="page-39-0"></span>Message Group The following message groups are available: DP\_Backup Backup session messages DP\_Restore | Restore session messages DP\_Mount | Mount request messages DP\_Misc All other important Data Protector messages DP\_SPI DP-OVO integration messages Applications Set to Data Protector Node Set to the hostname of the Data Protector system where the event occurred. Severity Reflection of the impact that the event has on Data Protector. For messages derived from SNMP traps, the severity value of the SNMP trap is used as the severity level of the message. Service Name This depends on the impact the event has on a service. This value needs to map with a node in Data Protector's service tree.

## **Table 2-5 OVO Message Parameters (Continued)**

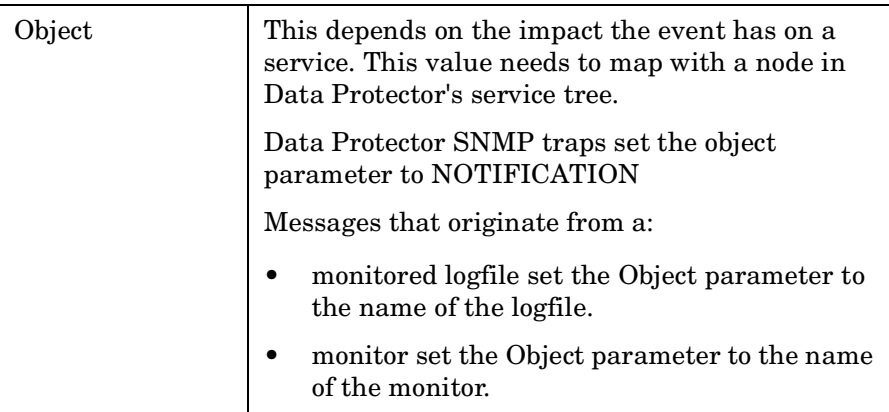

**NOTE** For a detailed description of different message formats based on Message Group, Service Name, and Object, please refer to the *HP OpenView Data Protector Integration Administrator's Reference for HP OpenView Operations*.

## **Index**

## **C**

conventions, 9 Custom repo[rts,](#page-8-0) [35](#page-34-3)

### **D**

Data Protector Integration for OVO/UNIX, [24](#page-23-3) Data Protector Integration for OVO/UNIX[, 26](#page-25-1)

## **J**

Java Runtime Environment, [28](#page-27-1)

#### **M**

Messages, [36](#page-35-2) format, [39](#page-38-2) parameters, [40](#page-39-0)

## **N**

Netscape Navigator, [28](#page-27-2)

#### **O**

OpenView Operations, [24,](#page-23-4) [26](#page-25-2), [28](#page-27-3) Reporter, [24](#page-23-5), 26 OpenVi[ew Operations,](#page-27-4) [21](#page-20-3) Oracle, 28 OVO, [24,](#page-23-4) [26](#page-25-2), [28](#page-27-3)

## **R**

Reporter, [24](#page-23-5), [26](#page-25-3) Reports custom, [28](#page-27-3), [35](#page-34-3)

#### **T**

typographical conventions, [9](#page-8-0)

# **Index**